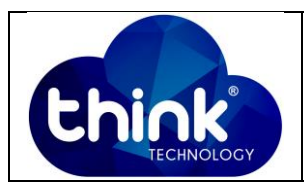

## **1. OBJETIVO**

Criar VLAN na OLT Gpon 16 portas.

#### **2. REFERÊNCIA / DOCUMENTOS COMPLEMENTARES**

Não se aplica.

#### **3. SIGLAS E DEFINIÇÕES**

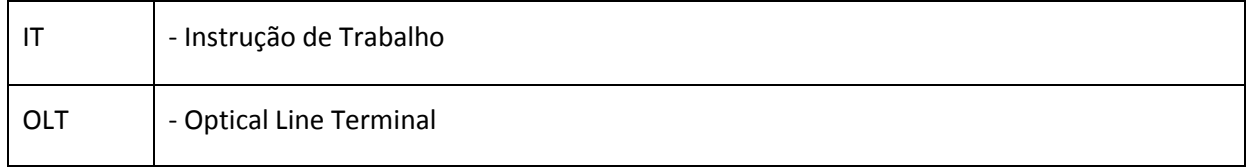

### **4. DESCRIÇÃO DAS OPERAÇÕES**

**Via CLI**

OBS: Nessa configuração iremos criar uma VLAN na OLT que deverá ser retirada na porta WAN da ONU.

Primeiro é preciso criar a VLAN que será utilizada.

Deixar a porta de uplink no modo **Trunk** com a VLAN criada.

Configurar o perfil DBA da ONU.

Configurar o perfil de linha da ONU.

Configurar o comando "service-port" na porta desejada e com a VLAN desejada.

Por fim, salvar as configurações.

IP de acesso: 192.168.1.100

**1º Passo -** Acessar a OLT via SSH/Telnet ou Serial*login*: root *password*: admin**.**

, e criar a VLAN que será utilizada.

OLT\_Think> enable

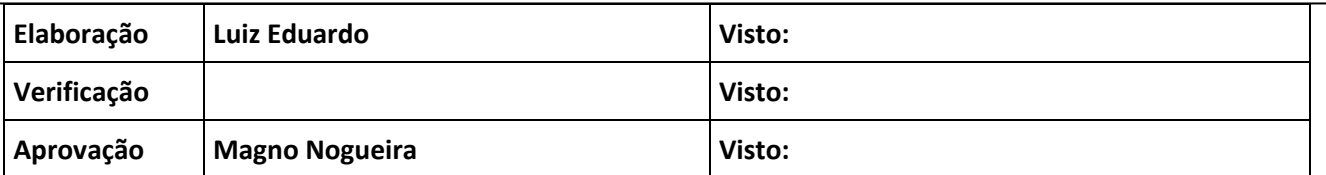

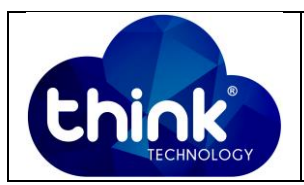

OLT\_Think# config

OLT\_Think(config)# vlan 100 //Criar a VLAN que você irá utilizar

**2º Passo** – Colocar a porta Ethernet que você irá utilizar no modo TRUNK

OLT\_Think(config)# interface ge 0/0

OLT\_Think(config-interface-ge-0/0)# vlan mode 1 trunk

OLT\_Think(config-interface-ge-0/0)# vlan trunk 1 100

**3º Passo** – Configurar o perfil de DBA (Dynamic Bandwidth Allocation) da sua ONU.

OLT\_Think(config)# dba-profile profile-id 0 // Alterando o profile-id 0

OLT Think(config-dba-profile-0)# type4 max 1244160 //Para mais dúvidas sobre, consultar os 5 tipos de perfil's de DBA.

OLT\_Think(config-dba-profile-0)# commit

**4º Passo** – Alterar o perfil de linha da ONU.

OLT Think(config)# ont-lineprofile gpon profile-id 0

OLT\_Think(config-ont-lineprofile-0)# tcont 1 dba-profile-id 0

- OLT\_Think(config-ont-lineprofile-0)# gem mapping 1 1 vlan 100
- OLT\_Think(config-ont-lineprofile-0)# commit

**5º Passo** – Configurar o serviço de porta da sua OLT.

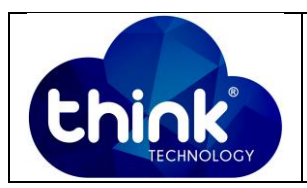

OLT\_Think(config)# service-port autoconfig vlan 200 gpon 0/0 port 1 gemport 1 multi-service user-vlan 200 tag-action transparent

**6º Passo** – Salvar as configurações.

OLT\_Think(config)# save

# **5. CONTROLE DE REVISÃO**

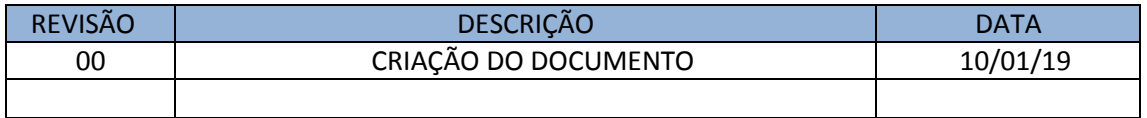